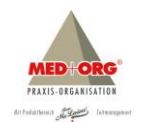

## **1 Allgemeines**

Bei dem vorliegenden Update MEDorganizer V3.20 SQL (rev100) handelt es sich um eine kostenlose Softwareaktualisierung für alle Anwender der Version V3.20 SQL BASIS & PROFI & MVZ. Sie behebt diverse Programmfehler, fügt aber auch neue Funktionen hinzu.

### **2 Systemvoraussetzungen**

Für die neue Version MEDorganizer V3.20 SQL gelten folgende neue Systemvoraussetzungen:

#### **Mindestvoraussetzungen Server**

- Pentium IV ab 3 GHz (empfohlen iCore i5)
- 4 GB RAM (empfohlen 8 GB RAM)
- 2 GB freier Festplattenspeicher
- USB-2.0-Anschluß
- Microsoft SQL Server Express 2012 (im Setup enthalten)
- Microsoft.NET Framework 4.5.2 (im Setup enthalten)
- Grafikkarte mit Bildschirmauflösung 1024 x 768 bei 24 Bit Farbtiefe

#### **Mindestvoraussetzungen Arbeitsstationen**

- Pentium IV ab 3 GHz (empfohlen iCore i5)
- 4 GB RAM
- 250 MB freier Festplattenspeicher
- USB-2.0-Anschluß
- Grafikkarte mit Bildschirmauflösung 1024 x 768 bei 24 Bit Farbtiefe

### **Betriebssysteme Server / Arbeitsstationen**

- Windows 7 mit ServicePack 1 (SP1)
- Windows 8 und 8.1
- Windows 10
- Windows 11
- Windows Server 2008 R2 mit ServicePack 1 (SP1)
- Windows Server 2012 / 2012 R2 / 2014 / 2014 R2 / 2016 / 2016 R2 / 2019 / 2019 R2 / 2022
- Windows-Terminal-Server 2008 R2 / 2012 / 2012 R2 / 2014 / 2014 R2 / 2016 / 2016 R2 / 2019 / 2019 R2 / 2022
- Microsoft .NET Framework 4.8

Die Betriebssysteme Linux und Novell werden nicht unterstützt. MEDorganizer V3.20 SQL kann ausschließlich auf deutsch- und englischsprachigen Betriebssystemen eingesetzt werden, weitere multilinguale Betriebssysteme werden nicht unterstützt.

### **3 Installation**

Das Update V3.20 SQL (rev100) muss lediglich am Server installiert werden. Hierbei empfiehlt sich folgende Vorgehensweise:

- 1. MEDorganizer an allen Arbeitsstationen beenden.
- 2. Änderungen im Wizard (Praxis Einrichten Assistent) müssen übernommen oder gelöscht werden.
- 3. Extras ► Praxis Einrichten Assistent ► Status Wizard muss die Meldung "Wizard nicht in Bearbeitung" ausweisen.
- 4. Datensicherung durchführen.
- 5. Installation MEDorganizer Update V3.20 SQL (rev100) am Server.
- 6. Bei Programmstart an den Arbeitsstationen die Meldung "Es liegt ein Pflichtupdate vor" mit OK bestätigen. Je nach Systemvoraussetzungen kann dieser Vorgang ca. 1-3 Minuten dauern.
- *7.* Sollte das automatische Client-Update nicht funktionieren, kann dieses manuell gestartet werden über *\\Servername\moclient\$\clientsetup\setup.exe.*

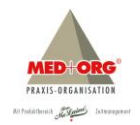

# **4 Neue Programmfunktionen und Problembehebungen**

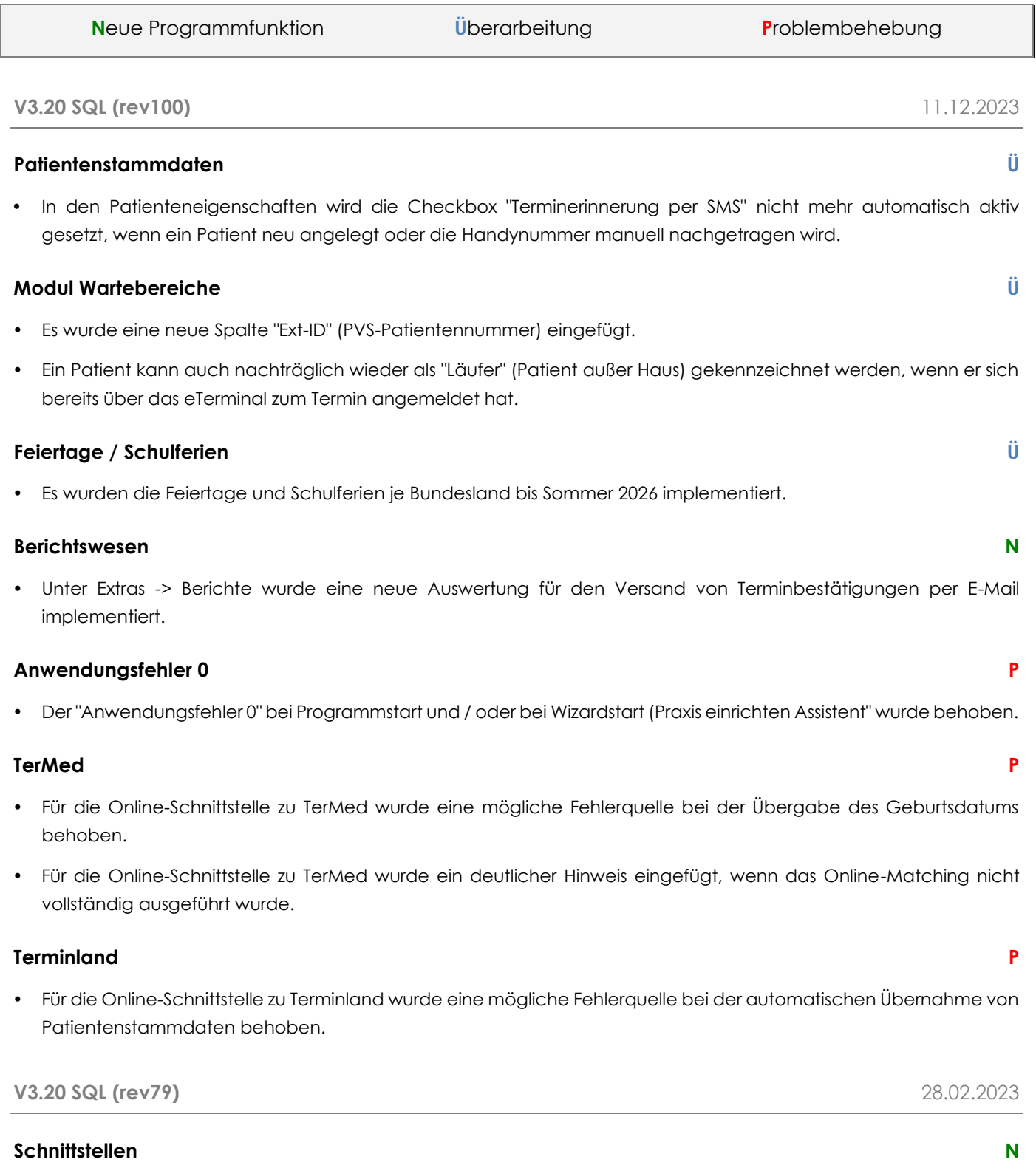

Für das Praxisprogramm S3 Windows wurde eine neue bidirektionale GDT-Schnittstelle implementiert.

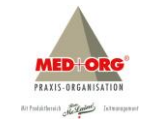

#### **Datenbank N**

 Es wurde eine neue Funktion implementiert, mit der Patientenduplikate aus der Datenbank gelöscht werden können.

#### **Betriebssystem N**

Die Software ist jetzt auch für das Betriebssystem Windows Server 2022 freigegeben.

### **Online-Terminvergabe TerMed P**

- Es wird ein Problem behoben, dass mehrzeilige Notizen nicht korrekt importiert und angezeigt werden.
- Es wird ein Problem beim Laden der Terminliste behoben.

### **Online-Terminvergabe Terminland P**

- Es wird ein Problem behoben, dass Notizen bei der Synchronisation nicht übermittelt / importiert werden.
- Es wird ein Problem behoben, wenn in der Importdatei ungültige Zeichen enthalten sind und es dadurch zu einem Abbruch der Synchronisation kam.

#### **Esendex Ü**

 Die neuen Sicherheitsrichtlinien von Esendex für den Versand von Terminerinnerungen per SMS wurden geprüft und freigegeben.

### **Online-Terminvergabe P**

- Es wird ein Problem beim Import von Terminbuchungen über TerMed behoben, wenn die vorhandene externe Patienten-ID (PVS-Patientennummer) mit NULL überschrieben wird.
- Es wird ein Problem bei der Sortierung von gebuchten Online-Terminen aus TerMed behoben.

#### **eTerminal P**

• Es wird ein Problem beim Check-In am eTerminal behoben, wenn ein Patient mehrere Termine an einem Tag hat.

### **Modul Wartebereiche**

• Es wird ein Problem bei der Übernahme der Mobilfunknummer eines Patienten im Modul Wartebereiche behoben.

**V3.20 SQL (rev41)** 22.11.2021

Die nachfolgend aufgeführten Punkte werden nach einer kostenlosen Update-Installation von V3.10 SQL auf V3.20 SQL automatisch aktiviert.

## **Feiertage & Schulferien Ü**

 Es wurden die Feiertage aller Bundesländer bis Weihnachten 2024 und die Schulferien bis Sommer 2024 implementiert.

#### **Online-Terminvergabe P**

- Bei Import manuell vergebener Online-Termine wurde im Feld "belegt durch" ein falscher Benutzer angezeigt.
- Bei der Synchronisation mit Terminland wurde die Sommerzeit / Winterzeit ab 2021 nicht berücksichtigt.

 Bei der Synchronisation mit TerMed konnte es zu einem Abbruch kommen, wenn ein Geburtsdatum im falschen Format angegeben wurde.

Die nachfolgend aufgeführten Punkte werden nach einer Installation von V3.10 SQL auf V3.20 SQL nur durch eine kostenpflichtige Freischaltung aktiviert.

## **Modul Wartebereiche N**

- Komplettes Re-Design der Wartezimmerliste (V3.10 SQL) und Umbenennung in Wartebereiche.
- Verwaltung mehrerer Wartebereiche und Zuordnung zu Untersuchungs- / Behandlungsräumen.
- Anbindung an MEDorganizer eTerminal (Self-Check-In).
- Anbindung an MEDorganizer Smart-TV (Patientenaufruf).
- Verwaltung der Wegbeschreibung zum Wartebereich bei Check-In am eTerminal.
- Verwaltung der Wegbeschreibung zum Untersuchungs- / Behandlungszimmer über Smart-TV.

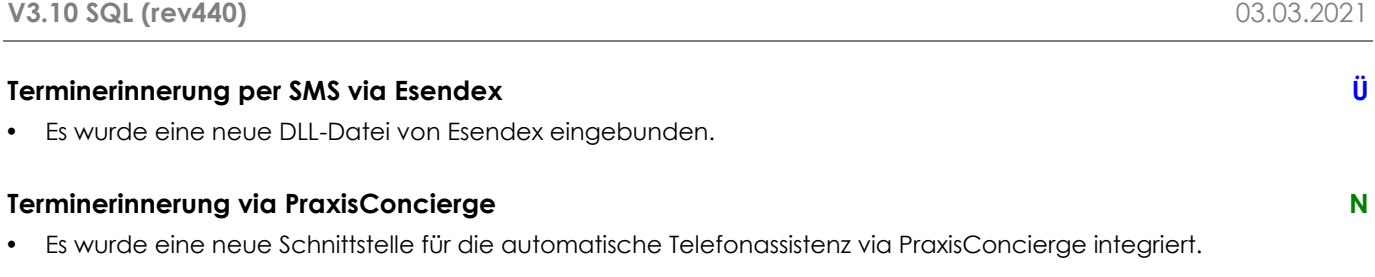

Ein Mitternachtsjob exportiert automatisch alle Patiententermine für die folgenden 5 Tage. Unter Extras  $\Rightarrow$  Optionen ⇒ Schnittstelle ist der Exportpfad zu hinterlegen. Die weitere Datenverarbeitung übernimmt PraxisConsierge.

![](_page_3_Picture_215.jpeg)

# **Praxis Einrichten Assistent (Wizard) P**

Es wurde ein Problem behoben, wenn der Praxis Einrichten Assistent mit einem "Fehler 0" startet.

### **TerMed P**

- Es wurde ein Problem behoben, wenn bei der automatischen Terminübernahme die vom Patienten bei der Terminbuchung hinterlegte Notiz aufgrund von Sonderzeichen nicht übernommen oder abgeschnitten wurde. Nachfolgende Terminbuchungen wurden bei der Synchronisation nicht erfasst.
- Es wurde ein Problem behoben durch das Termine mit HTML-spezifischen Zeichen an MEDorganizer übertragen wurden.
- Es wurde ein Problem behoben, wenn in MEDorganizer die Funktion "manuelle Terminvergabe belegt Ressourcen" aktiviert ist.

# **Schnittstellendatei Ü**

Es wird nun die aktuelle Version der Schnittstellendatei (dbFilter) angezeigt.

# **Kundenwünsche N**

Die Berechnung freier Termine wurde auf 2 Jahre erweitert.

![](_page_4_Picture_2.jpeg)

- Das Programm kann nun über die Tastenkombination ALT+F4 geschlossen werden.
- Der Geburtstag eines Patienten wird in den Plänen (Terminspalten) durch das Symbol in anzeigt.

![](_page_4_Picture_243.jpeg)

#### **Feiertage & Ferienzeiten N**

 Für alle Bundesländer wurden die Feiertage bis 31.12.2023 und Schulferien bis zu den Sommerferien 2023 implementiert.

# **Import von Parientenstammdaten Ü**

• Der Import von Patientenstammdaten über Extras  $\Rightarrow$  Listendatei einlesen wurde überarbeitet und funktioniert nun wieder.

# **SMS-Kontingent Ü**

• Unter Extras ⇒ Optionen ⇒ SMS-Einstellungen ⇒ Aktualisieren wird nun das verfügbare SMS-Kontingent angezeigt.

# **Schnittstelle Duria Ü**

Die Schnittstelle wurde um die neuen Felder "Mobil" und "E-Mail" erweitert.

## **TerMed-Schnittstelle Ü**

- Das Geschlecht des Patienten wird nun anhand des Anredeschlüssels übernommen.
- Der Import eines Neupatienten muss nicht mehr manuell bestätigt werden, wenn er in MEDorganizer noch nicht angelegt ist.
- Nach Import eines Patiententermins wird der Stammdatensatz des Patienten abgeglichen. Bei abweichenden Merkmalen wird das Abgleichfenster zur Prüfung geöffnet.
- Wenn sich in TerMed die Behandler-ID ändert, kommt es zu keiner Fehlermeldung mehr.

### **Terminvergabe**

- Es wurde ein Problem behoben, durch das in vereinzelten Fällen eine Terminvergabe trotz freier Zeiten nicht möglich war.
- Es wurde ein Problem bei der Vergabe von Kombi-Terminen behoben, wenn eine der verknüpften Methoden mit einem Startdatum "gültig ab" versehen war.

### **Spaltenanordnung P**

 Es wurde ein Problem behoben, durch das in der Version BASIS die vom Anwender eingerichtete Sortierung der Spalten nicht dauerhaft gespeichert wurde.

## **V3.10 SQL (rev292)** 05.09.2019

# **Microsoft Sicherheitsupdate August 2019 P**

- Alle Probleme, die auf dem Microsoft Sicherheitsupdate vom 13.08.2019 basieren sind behoben:
	- o Der Termin-Server-Dienst startet nach den Mitternachts-Jobs wieder automatisch.
	- o Der Wizard kann wieder von jedem Client aus verwendet werden.
	- o Die Synchronisation mit der Online-Terminvergabe TerMed funktioniert wieder.

![](_page_4_Picture_34.jpeg)

![](_page_5_Picture_2.jpeg)

 Nach der Installation des MEDorganizer Updates können auch alle Microsoft Updates / Patches / Hotfixes installiert werden.

![](_page_5_Picture_176.jpeg)

# **Aktualisierung der Pläne P**

 Es wurde ein Problem behoben, bei dem die automatische Aktualisierung der Tages- / Wochenpläne nicht an allen Clients funktionierte.

#### **Datensicherung P**

 Es wurde ein Problem behoben, bei dem der vorgegebene Zeitraum der Löschung alter Datensicherungen überschrieben wurde.

**V3.10 SQL (rev275)** 06.11.2018

![](_page_6_Picture_222.jpeg)

## **Terminerinnerung per SMS**

 Es konnte unter bestimmten Umständen passieren, dass Terminerinnerungen automatisch und zu einer bestimmten Uhrzeit versendet wurden, auch wenn in den Einstellungen "manueller Versand" aktiviert wurde. Das Problem ist behoben.

![](_page_6_Picture_223.jpeg)

# **List der zu verlegenden Termine P**

 Es wurde ein Problem behoben, wenn in der Liste der zu verlegenden Termine statt der Patientennamen, die Patientennummern angezeigt wurden.

![](_page_6_Picture_224.jpeg)

**Terminerinnerung per SMS** 08.01.2019

**Termin-Server-Dienst P**

 In den Versionen BASIS und PROFI (nicht MVZ) konnte es passieren, dass der Termin-Server-Dienst nicht vollständig startete und dadurch der SMS-Versand nicht funktionierte.

![](_page_6_Picture_225.jpeg)

## **Termin-Server-Dienst**

- In den Versionen BASIS und PROFI (nicht MVZ) konnte es passieren, dass der Termin-Server-Dienst nicht vollständig startete und dadurch der SMS-Versand nicht funktionierte.
- Es ist nun möglich Terminerinnerungen per SMS zu versenden, wahlweise manuell oder automatisch zu einem vorgegebenen Termin. Die Nutzung der SMS-Funktion setzt den kostenpflichtigen Erwerb eines SMS-Kontingents voraus. Weitere Informationen können der Dokumentation "Einrichtung SMS.pdf" entnommen werden.

### **MVZ P**

 Es wurde ein Problem behoben, bei dem unter bestimmten Umständen die Rechte für Methodenfreigaben nicht gespeichert wurden.

# **MVZ – Terminland Ü**

Es ist nun möglich Online-Termine über Terminland an allen Clients zu synchronisieren (Server.ini – Mode=1).

![](_page_6_Picture_30.jpeg)

# **MVZ P**

 Nach erfolgter Terminvergabe in einer anderen Praxis konnte es vorkommen, dass die Personalpläne wieder alphabetisch sortiert und somit die User-Einstellungen überschrieben wurden.

# **V3.10 SQL (rev256)** 20.11.2017

## **Terminzettelausdruck P**

 Wenn eine Kombi-Methode vergeben wurde, wird auf dem Terminzettel wieder der Kombi-Name ausgedruckt (nicht die Einzel-Methoden), wenn im Wizard der entsprechende Haken gesetzt ist.

## **Wizard P**

 Es wurde ein Problem behoben, wenn der Wizard-Start nicht möglich war, weil der Datenbankname ein Komma enthielt.

# **V3.10 SQL (rev255)** 26.09.2017

## **Feiertage & Ferientermine N**

Es wurden die Bundeslandspezifischen Feiertage bis Dezember 2018 und die Schulferien bis Sommer 2020 hinterlegt.

### **MVZ N**

- Das Löschen alter Datensicherungen für die zentrale Termindatenbank Termine0 ist über das Programm MVZ-Administration ► MVZ Administration ► Datensicherung ► Backup-Optionen möglich.
- Es können nun auch Kombi-Termine vergeben werden.
- Es wird ein Problem behoben, wenn bei einem Benutzerwechsel individuell eingerichtete Icons in der Toolbar nicht abgespeichert bzw. übernommen werden.

# **Statistik N**

Es wurde eine neue Statistik "Personen-Ausnahmezeiten" implementiert.

### **Installation N**

Es ist nun auch möglich ggf. eine Repair-Installation durchzuführen.

### **HiTPANEL Ü**

 Für das Patientenaufruf- und Informationssystem HiTPANEL wurde ein Direktaufruf aus der Terminspalte und aus dem Wartezimmer implementiert.

### **Recall Ü**

Recall-Termine können statt bisher für 4 Jahre nun für 5 Jahre vergeben werden.

# **Backup & Restore Ü**

- Beim Zurückspielen einer Datensicherung werden evtl. noch eingeloggte Clients zurückgesetzt.
- Es wird zukünftig eine Meldung ausgegeben, wenn ein Backup durch den Mitternachtsjob fehlschlägt.

### **Wartezimmerliste P**

Es wird ein Problem in der Wartezimmerliste behoben, wenn beim Starten der Anwendung Patienten als "entlassen" angezeigt wurden.

![](_page_8_Picture_2.jpeg)

## **TERMINLAND P**

Es wird ein Problem beim Import gebuchter Online-Termine behoben.

### **Dienststart P**

Es wird ein Problem behoben, wenn sich der Dienst nicht mehr beenden und starten lässt.

### **OLE P**

- Es wird ein Problem behoben, wenn MEDorganizer durch eine OLE-Schnittstelle nicht korrekt beendet wird.
- Wichtiger Hinweis: In der Version MVZ ist ein Praxiswechsel in Verbindung mit der OLE-Schnittstelle (z.B. QUINY) nicht möglich, da die Schnittstelle bei dieser Funktion immer beendet wird.

## **Import Patientenstammdaten P**

 Es wird ein Problem beim Import von Patientenstammdaten über Extras ► Optionen ► Listendatei einlesen behoben.

### **V3.10 SQL (rev248)** 02.02.2017

### **Terminland-Synchronisation N**

- Die Synchronisation mit der internetbasierenden Terminvergabe TERMINLAND wurde komplett erneuert. Diese wird nun durch den Termin-Server-Dienst in einem frei definierbaren Intervall ausgeführt und folgende Funktionen automatisch ausführt:
	- o Übermittlung freier Termine von MEDorganizer an Terminland
	- o Übermittlung Terminanfragen von Terminland an MEDorganizer
	- o Übermittlung Terminbuchungen von Terminland an MEDorganizer
	- o automatische Eintragung gebuchter Termine in die Pläne (optional einstellbar)
	- o neues Importfenster mit selektiver Auswahl für weitere Bearbeitung
	- o Anzeige erfolgreicher Importe an allen Clients

Voraussetzung ist die Installation des neuen Terminland TLSync 3.01, den Sie von unserer Homepage herunterladen können. Detaillierte Informationen finden Sie in der Dokumentation *TLSync-Installation V3.01.PDF und im aktualisierten Handbuch ab Kapitel 12.9*, die Sie von unserer Homepage herunterladen können.

### **Löschen aller Datensicherungen N**

• Unter Extras → Optionen → Datensicherung kann hinterlegt werden nach wie vielen Tagen alte Sicherungsdateien gelöscht werden sollen. Die Löschung wird durch den nächtlichen Serverdienst automatisch durchgeführt.

# **Terminbestätigung per E-Mail Ü**

- Die hinterlegten E-Mail-Account-Zugangsdaten können nun getestet werden.
- Die Terminbestätigung bei Kombi-Terminen mit einer Dauer größer 24h wird nun korrekt ausgeführt.

# **MVZ P**

- Es wird ein Problem bei der Indexierung der Datenbank termine0 behoben.
- Bei der Bearbeitung von Schichtplänen konnte es vorkommen, dass die Freigabe der Methoden für andere Praxen zurückgesetzt wurde.

- Das mehrfache An- und Abmeldung an derselben Praxis, konnte zu einer Deaktivierung der Funktion "Termin andere Praxis" führen.
- Es konnte vorkommen, dass nach Anzeige / Ausdruck eines Terminkärtchens für eine andere Praxis, der Schalter "Termin andere Praxis" deaktiviert war.
- Nach erfolgter Terminvergabe in einer anderen Praxis konnte es vorkommen, dass die Personalpläne wieder alphabetisch sortiert wurden.

## **Statistik & Berichte P**

- Es konnte zu einer fehlerhaften Anzeige der Tagesliste kommen, wenn in der Wartezimmerliste der Status geändert wurde.
- Das Hinterlegen einer Terminnotiz konnte zu einer fehlerhaften Auswertung führen.

#### **Sonstiges P**

- Es konnte vorkommen, dass die individuelle Anpassung der Menüleiste nicht immer gespeichert wurde.
- Es wurde eine fehlerhafte Darstellung im Terminvergabefenster behoben.

#### **V3.10 SQL (rev228)**

### **Terminbestätigung per E-Mail N**

• Nach erfolgter Terminvergabe kann eine Terminbestätigung per E-Mail versendet werden. Nähere Informationen zur Einrichtung und Handhabung sind im Handbuch Kapitel 11.2 "E-Mail-Versand" näher beschrieben.

#### **MVZ Ü**

- Der Abgleich von Patientenstammdaten bei Praxisübergreifender Terminvergabe wurde überarbeitet. Zwei nicht identische Patientenstammdaten werden nicht überschrieben, erhalten aber eine interne Kennung, dass sie zusammengehören.
- Die Freigabe von Methoden für andere Praxen wurde überarbeitet. Diese kann nur von einem Administrator an einem Arbeitsplatz erfasst werden, zusätzlich müssen alle Clients beendet sein.
- Die Schnittstellen-Übernahme von Patientenstammdaten bei unterschiedlichen PVS wurde überarbeitet.

### **Personalausnahmezeiten P**

 Es wird ein Problem bei der Erfassung (über Extras / Optionen / Ausnahmezeit) mehrerer Personalausnahmezeiten am gleichen Tag behoben.

### **Löschen und Bearbeiten von Terminen P**

- Es konnte passieren, dass ein gelöschter Termin weiterhin in der Tagesansicht sichtbar war.
- Das Bearbeiten eines in der Vergangenheit liegenden Termins in der Tagesansicht, konnte dazu führen, dass die Darstellung auf die aktuelle Uhrzeit sprang.

### **V3.10 SQL (rev205)**

### **Betriebssystem N**

Für das Betriebssystem Windows 10 wird die Freigabe erteilt.

![](_page_10_Picture_2.jpeg)

![](_page_10_Picture_196.jpeg)

### **Feiertage / Ferienzeiten N**

- Es wurden die Bundeslandspezifischen Feiertage bis Dezember 2018 und die Schulferien bis Sommer 2018 hinterlegt.
- Für die Bundesländer Berlin und Brandenburg wurde eine Korrektur der Pfingstferien / Sommerferien 2016 vorgenommen.

### **Hotline N**

Es wurden ein Button Hotline eingefügt und die Hotline-Zeiten der Vertriebs- und Service-Partner aktualisiert.

## **Wartezimmerliste P**

 Wurde der Status "Behandlung beendet" in der Wartezimmerliste gesetzt, wurde dieser in den Plänen nicht / nicht sofort aktualisiert.

# **Personalausnahmezeiten P**

- Bei der Erfassung von Personalausnahmezeiten wurde kein Hinweis angezeigt, wenn im Wizard noch Änderungen nicht übernommen wurden.
- Die Erfassung von Personalausnahmezeiten über Extras ► Optionen funktioniert wieder.

![](_page_11_Picture_2.jpeg)

# **Benutzerwechsel P**

Bei einem Benutzerwechsel konnte es vorkommen, dass sich die Menüleiste duplizierte.

### **Fehler 13 P**

 Es konnte zu einer Fehlermeldung kommen, wenn bei einem Behandler / User der Vor- und Nachname im Feld Nachname hinterlegt und durch Komma getrennt wurde.

#### **Fehler 91 P**

 Es konnte zu einer Fehlermeldung kommen, wenn ein Dialogfenster (z.B. Patiententerminliste) im Hintergrund geöffnet war und dadurch die Aktualisierung (Fortschrittsbalken in der Statuszeile) nicht durchgeführt werden konnte.

### **V3.10 SQL (rev196)**

![](_page_11_Picture_193.jpeg)

#### **Terminvergabe P**

 Bei Abbruch der Terminvergabe wird der über die PVS-Schnittstelle aufgerufene Patient nicht mehr aus der Statuszeile gelöscht.

#### **V3.10 SQL (rev194)**

### **Terminvergabe P**

 In den Termineigenschaften wurde der falsche User hinterlegt, wenn zur Vergabe eines manuellen Termins ein User-Wechsel durchgeführt werden musste.

Die Suche nach freien Kombinationsterminen wurde vereinzelt abgebrochen, wenn der unter Extras ☆ Optionen festgelegte Zeitraum überschritten wurde. Außerdem war es nicht möglich ein anderes Datum für den Suchlauf auszuwählen.

## **Wizard P**

- Beim Start des Wizards konnte es vereinzelt zu einem Fehler91 kommen.
- Wurde die Wizard-Datenbank nicht korrekt erstellt und der Schalter "Änderungen vornehmen" bleibt weiterhin aktiv, so wird die fehlerhaft angelegte Wizard-Datenbank gelöscht.

## **Wartezimmer P**

• In der Wartezimmerliste konnte vereinzelt kein Raumwechsel durchgeführt werden.

## **Ferienzeiten N**

Es wurden die Schulferien bis Sommer 2016 und die Feiertage bis Dezember 2016 implementiert.

## **V3.10 SQL (rev192)**

## **Terminanzeige P**

 Es konnte vereinzelt vorkommen, dass Termine in den Plänen nicht angezeigt wurden, wenn ein neuer Termin über den vorausberechneten Zeitraum hinaus vergeben wurde.

# **V3.10 SQL (rev191)**

### **La-Well N**

• Es werden zusätzlich die Felder "Titel" und "Zusatz" exportiert.

### **Terminland N / P**

- Die Schnittstelle wurde überarbeitet (Übernahme von Privatterminen, Ort wenn abweichend von PVS-Angabe, wenn nur der Vorname geändert wurde).
- Fehlerbehebung wenn Terminland.log schreibgeschützt war.

### **Automatisches Update N**

Der Bridge-Service wurde auf eine eigene IP-Adresse gesetzt (127.0.0.1).

### **Wizard P**

- Fehlerbehebung wenn Wizard nicht korrekt beendet wurde.
- Fehlerbehebung wenn mehrere alte Backups vorhanden waren.

# **Server-Dienste P**

- Trennt um Mitternacht auch inaktive Clients und inaktive Wizard-Clients.
- Cache wird um Mitternacht neu geladen. Bei F5 am Client werden nunmehr alle Datenbankinhalte neu geladen.

# **Berechnung freier Termine P**

• Die Option "manuelle Termine nicht verlegen" ist nun auch für die Version MVZ aktiv.

![](_page_12_Picture_34.jpeg)

![](_page_13_Picture_2.jpeg)

 Fehlerbehebung, wenn für einen neu angelegten Behandler manuelle Termine vor dem Anlagedatum vergeben wurden.

### **Geräteverwaltung P**

Mobile Geräte die neu angelegt wurden, konnten nicht stundenweise gesperrt werden.

### **Patientenliste P**

Die vom Anwender geänderte Position und Größe der F2-Patientenliste wird als Default gespeichert.

#### **Pläne P**

Fehlerbehebung bei der Darstellung von Methoden-Teilschritten in Personalplänen

#### **Terminvergabe P**

Es konnte vorkommen, dass Terminnotizen verloren gingen.

#### **Behandler P**

- Ein in der Version V3.00 gelöschter Behandler konnte in der Version V3.10 SQL nicht mehr neu angelegt werden.
- Es konnte vorkommen, dass Personen die nur als Verwalter hinterlegt waren auch als Behandler aufgeführt wurden.

## **Wartezimmerliste P**

Es wurden im Personal-Filter auch Behandler angezeigt, die nicht mehr aktiv waren.

#### **Administration P**

- Beim Löschen alter Datensicherungen kann nun ein Datum eingegeben werden.
- Wird ein zusätzliches Backup voreingestellt, wird bei erneutem Aufruf nun auch die Uhrzeit angezeigt.

### **Statistik P**

Bei zu umfangreichen Auswertungen konnte es zu einem Overflow-Fehler kommen.

#### **Schnittstellen P**

OLE-Schnittstellen funktionieren nun auch für Recall-Methoden.

### **V3.10 SQL (rev189)**

### **Wizard P**

- Fehlerbehebung wenn mehrere User im Wizard Änderungen erfasst haben.
- Fehlerbehebung wenn User Wizard-Übernahme aktivieren wollte, ein zweiter User aber noch im Wizard war.
- Fehlerbehebung bei der Darstellung von Methoden-Personen-Schichtplänen.
- Fehlerbehebung bei Wizard-Start und –Übernahme, wenn bei Erstinstallation ein abweichender Backup-Pfad gesetzt wurde.

#### **Terminvergabe**

- Bei der Vergabe von Gruppen-Serien-Terminen konnte es vorkommen, dass eine vorhandene Gruppe nicht angezeigt wurde.
- Fehlerbehebung bei der Darstellung von Methoden-Personen-Schichtplänen.

![](_page_14_Picture_2.jpeg)

- Eine in der Wartezimmerliste erfasste Termin-Notiz wurde nicht korrekt abgespeichert.
- Bei der Berechnung freier Termine wurden manuelle Termine verlegt, obwohl die Option deaktiviert war.
- Nach der Berechnung freier Termine konnten in den Plänen zu verlegende Termine über die rechte Maustaste nicht gelöscht und verlegt werden.
- Die Anzeige der gelöschten Termine war unvollständig.
- Unter bestimmten Umständen konnten Termine nicht gelöscht werden.

#### **Berichtswesen P**

Korrektur einer Auswertung die unterschiedliche Ergebnisse lieferte.

#### **Server-Dienste**

- Der automatische Dienst um Mitternacht zur Trennung noch offener Client- / RDP- /User-Verbindungen wurde überarbeitet.
- Der automatische Dienst um Mitternacht zur Berechnung der freien Termine wurde überarbeitet.

## **Patientenabgleich P**

Der Patientenabgleich in der eigenen Praxis der MVZ-Version konnte nicht durchgeführt werden.

### **V3.10 SQL (rev185)**

### **Server-Dienste N**

- Der Server-Dienst trennt jede Nacht um 00:00 Uhr alle evtl. noch bestehenden Client-Server-Verbindungen.
- Der Server-Dienst führt jede Nacht um 00:00 Uhr eine Datensicherung durch.
- Der Server-Dienst berechnet jede Nacht um 00:00 Uhr die freien Termine neu.

#### **Datensicherung N**

- Zusätzlich zur automatischen Datensicherung um 00:00 Uhr kann über EXTRAS ► DATENBANKFUNKTIONEN eine weitere automatische Datensicherung eingerichtet werden.
- Das Löschen alter Datensicherungen ist über EXTRAS ▶ DATENBANKFUNKTIONEN "älter als …" möglich.

### **Hilfe-Funktion N**

Die Online- und F1-Hilfefunktion verweist auf ein aktualisiertes Handbuch im PDF-Format.

### **Online-Terminvergabe TERMINLAND P**

- Wenn das Geburtsdatum des Patienten unterschiedlich war, wurde kein Patientenabgleich durchgeführt.
- Bei der Synchronisation wurden nicht alle Informationen übertragen.
- Bei der Synchronisation wurden Termine nicht manuell hinterlegt, obwohl dies unter EXTRAS ► OPTIONEN vorgegeben war.
- Die Hinweistexte nach einer Synchronisation waren irreführend und wurden angepasst.

### **Schnittstellen P**

- Bei GDT-Schnittstellen wurden teilweise keine Rückgabedateien erstellt.
- Die Übergabe einer externen ID führte teilweise zu einem Konflikt.

![](_page_15_Picture_2.jpeg)

#### **Drucken P**

- Fehlerbehebung beim Drucken im Querformat wurde nur die erste Seite im Querformat gedruckt, alle weiteren Seiten im Längsformat.
- Fehlerbehebung beim Ausdruck von (Personal-) Behandlerplänen, es wurden auch Termine anderer Behandler mit ausgedruckt.

#### **Datensicherung P**

Der SQL-Server hat einen manuell eingerichteten Sicherungspfad nicht übernommen.

### **Automatisches Update**

 Die Aufforderung ein am Server installiertes Update auszuführen wurde an den Clients auch dann angezeigt, wenn der Bridge-Server nicht gestartet war,

#### **MVZ P**

- Fehlerbehebung bei der Vergabe von Kombi-Methoden in anderen Praxen.
- Ein manuelles Backup / Restore ist nur möglich, wenn keine Benutzer angemeldet sind und der Termin-Server-Service beendet ist.
- Verbindung eines neuen MVZ-Clients zum MVZ-Termin-Service wird ermöglicht.
- Fehlerbehebung bei Installation eines neuen Services. Es wurde ein Client-Setup angeboten, obwohl Client bereits installiert ist.
- Fehlerbehebung bei Client-Menüpunkt "LogFile anschauen".
- Das Entfernen einer MVZ-Praxis wird vorläufig deaktiviert.

### **Installation und Anwendung P**

- Fehlerbehebung bei leerer Datenbank nach Neuinstallation, es soll nur ein Benutzer angemeldet sein können.
- SQL Server akzeptiert manuell gesetzten Sicherungspfad nicht, Verzeichnisprüfung durch XP-Commands.
- Zugriffsproblem behoben, wenn Windows-User keine Admin-Rechte hat.
- Setup aktiviert .NET-Features.
- Fehlerbehebung bei Konvertierung von Access nach SQL wenn bei XP und Server 2003 Pfadangabe zu lang.
- Beschleunigung des Termin-Server-Service-Starts.
- Aktivierung der SQL-XP-Commands bei Setup.
- Position und Größe der Patientenliste und Ortsliste bei leerer Datenbank angepasst.

## **V3.10 SQL (rev175)**

#### **Programmversionen N**

Das Setup gilt für alle MEDorganizer Programmversionen BASIS, PROFI und MVZ.

# **MVZ-Version N**

 Ein Client kann für mehrere Praxen Wizard-Änderungen vornehmen. Innerhalb des Wizards besteht eine Auswahlmöglichkeit für welche Praxis (Datenbank) eine Änderung vorgenommen werden soll.

### **Wizard N**

 Im Wizard können nun mehrmals Änderungen vorgenommen werden, ohne dass diese vorher in die Live-Datenbank übernommen werden müssen.

## **Symbolbezeichnungen N**

 Die Beschriftung der Programmsymbole in der Menüleiste wurde optimiert, so dass zusätzlicher Platz für die manuell konfigurierbare Menüleiste zur Verfügung steht.

# **Client-Update P**

Es wurde ein Problem für das automatische Client-Update behoben, dieses steht ab (rev176) wieder zur Verfügung.

### **Terminal-Server P**

- Die User-Settings werden übernommen.
- Für die Wizard-Übernahme können Clients abgeschaltet werden.

## **V3.10 SQL (rev171)**

### **Benutzereinstellungen N**

 Die Benutzereinstellungen (UserSettings) bei RDP-Sitzungen werden in einem RDP-Ordner abgespeichert (bisher in einem Host-Ordner).

#### **Wizard N**

- Die im Wizard vorgenommen Änderungen können mit einem Tag und einer Uhrzeit für die automatische Übernahme versehen werden. Es ist jedoch darauf zu achten, dass die Übernahme nicht mit der nächtlichen Serversicherung kollidiert. Die Uhrzeit kann über das Programmmenü EXTRAS ► Praxis einrichten Assistent ► Änderungen übernehmen um … eingegeben werden.
- Das Passwort für die Wizard-Sperre kann geändert werden.
- Kleinere Fehler bei der Übernahme von Änderungen im Wizard wurden behoben.

#### **Setup N**

- Das Setup unterstützt nun auch die Neuinstallation der Software mit einer leeren Datenbank.
- Bei Installation auf Windows Server 2003 erfolgt ein Hinweis, dass der im Setup enthaltene Microsoft SQL Server 2012 Express nicht installiert werden kann.

### **LaWell / HiTPANEL N**

Die Exportfunktionen für die Patienten-Informationssysteme LaWell und HiTPANEL werden unterstützt.

### **Backup / Restore N**

- Zur automatischen Datensicherung um 00:00 Uhr kann über EXTRAS ► Datenbankfunktionen ► Tägliches Backup ausführen um …eine zusätzliche tägliche Datensicherung eingerichtet werden.
- Das Restore-Passwort kann geändert werden.

# **Ferientermine und Feiertage N**

 Die Ferientermine und Feiertage für Deutschland sind bis zu den Sommerferien 2016 enthalten. Für Österreich können diese wieder manuell nachgetragen werden.

## **Service-Start P**

- Der Start des TermineService-Dienstes wurde beschleunigt.
- Bei Start des TermineService-Dienstes wird eine Datenbankprüfung und ggf. eine Reparatur vorgenommen.

## **Patientenstatus P**

Die Farbdarstellung bei Änderung des Patientenstatus wird sofort geändert.

### **V3.10 SQL (rev165)**

#### **Authentifizierung N**

Das Problem der Client-Authentifizierung an der SQL-Datenbank wurde behoben.

#### **V3.10 SQL (rev155)**

### **SQL-Datenbank N**

 Die bisherige Microsoft-Access-Datenbank wird durch eine Microsoft-SQL-Datenbank ersetzt. Die Installation des kostenlosen Microsoft SQL-Servers Express 2012 ist hierfür Voraussetzung, dieser wird im Rahmen unseres Setups mit installiert.

#### **Betriebssysteme N**

 Die Installation und Nutzung von MED*organizer*® V3.10 setzt auf Clients und Servern ein Windows-Betriebssystem voraus. File-Server mit anderen Betriebssystemen können nicht eingesetzt werden. Neben den Betriebssystemen Windows 7 und Server 2008 R2 sind nun auch Windows 8.1 und Server 2012 R2 freigegeben. Der Support für die Betriebssysteme Windows XP / Server 2003 und älter läuft zum 31.12.2015 endgültig aus.

### **Client-Server N**

 Die bisherige klassische Dateifreigabe zwischen den PC-Arbeitsplätzen und dem Datenbank-Server wird durch eine Client-Server-Verbindung auf Basis von IP-Adressen ersetzt. Zusätzlich wird auf dem Server ein neuer Termin-Server-Dienst installiert, der die Kommunikation zwischen den Clients und dem Server steuert.

### **Praxis einrichten – Sandbox N**

• Änderungen im Bereich "Praxis einrichten" können sofort getestet werden – und das parallel zum Live-Betrieb. Dazu wird die aktuelle Datenbank von Ihrem Server auf einen lokalen PC-Arbeitsplatz in eine sog. Sandbox kopiert. Die Übernahme in die Server-Datenbank erfolgt auch weiterhin erst nachdem sich alle Clients / Terminal-Sessions ordnungsgemäß von der Datenbank abgemeldet haben.

#### **Facelift N**

 Nahezu alle Schalter und Funktionen sind mit neuen, selbsterklärenden Icons versehen. Damit kann die Menüleiste über die Customize-Funktion den individuellen Bedürfnissen noch besser angepasst werden.

### **Terminvergabe N**

• Im Terminvergabefenster (F9) wird der ausgewählte Plan angezeigt.

# **Server-Task N**

 Ein neuer Server-Task beendet den MED*organizer*®-Server-Dienst zu einer bestimmten Uhrzeit, trennt damit automatisch evtl. noch vorhandene Datenbankverbindungen und ermöglicht somit eine fehlerfreie Datensicherung.

![](_page_18_Picture_2.jpeg)

# **Backup-Task N**

 Ein ebenfalls neuer Server-Task startet zu einer bestimmten Uhrzeit die MED*organizer*®-interne Datensicherung. Nach Beendigung der Datensicherung startet der Server-Task den MED*organizer*®-Server-Dienst automatisch wieder.